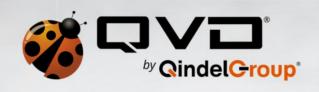

#### **Realtime Audio Compression in QVD**

**Vadim Troshchinskiy Shmelev** 

vtroshchinskiy@qindel.com

qindel.com | theqvd.com

<u>Twitter | LinkedIn | Facebook | Google + | YouTube</u>

#### **About Us**

- Qindel Group is an international consulting company
- Specialized in Linux
- We have our own product: QVD

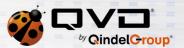

### How QVD Works

- We provide virtual desktops
- Desktops are hosted in KVM VMs or LXC containers
- We use NX to provide the desktop environment
- Our aim is large deployments, with hundreds of desktops per server
- Data may be stored, or discarded on shutdown

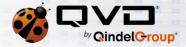

#### Audio in NX

- nxagent listens on media port
- The connection is forwarded as-is to the remote side.
- VM has \$PULSE\_SERVER pointing to the port

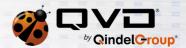

# Advantages

• It's simple

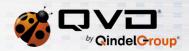

## Disadvantages

- Bandwidth usage is enormous
- One connection per application
- Applications lose the audio connection when the user disconnects
- Applications have access to the host's PulseAudio daemon
- Audio traffic competes with other NX data

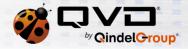

#### The Solution

- A local PulseAudio instance in the VM/container
  - This solves the audio server disappearing
  - And provides mixing
- Opus compression for PulseAudio
  - Dramatically decreases bandwidth usage
  - Improves desktop performance
  - Can be tuned for the desired quality/bandwidth

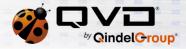

# Why Do It This Way?

- We need to use and package PulseAudio anyway
- Minimizes the number of components
- Fits quite well into PulseAudio
- PulseAudio provides a control protocol that can be used for adjustments and monitoring
- We hope to get this accepted upstream

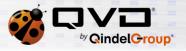

#### The Patch

- Originally developed by gavin\_darkglider: https://bugs.freedesktop.org/show\_bug.cgi?id=56993
- Ported to the latest version
- Improved
  - Slightly refactored
  - Made Opus parameters configurable
  - Made Opus parameters possible to change at runtime

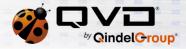

## Using the Patch

#### Sender

load-module module-tunnel-sink-new sink\_name=QVD\_Audio
server=tcp:127.0.0.1:\$pa\_port sink="@DEFAULT\_SINK@"
compression=opus

#### Receiver

load-module module-native-protocol-tcp auth-ipacl=\$client ip

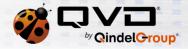

## Modifying Parameters

update-sink-proplist QVD\_Audio
compression.opus.max\_bandwidth=6400
0

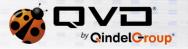

# Implementation in QVD

- Windows
  - We build and package our own PulseAudio
- OSX
  - We build and package our own PulseAudio
- Linux
  - We now must build and package our own PulseAudio
  - But...

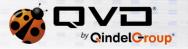

# Linux Implementation

- Three possibilities
  - The system supports Opus natively
  - The user has our PulseAudio package
  - The user doesn't have our package

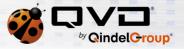

### Running a Custom PulseAudio on Linux

- Replacing the system PulseAudio is a dangerous idea
  - Needs to be done for every distribution
  - Easy to get wrong and break the user's system
  - It will be there even when not running QVD
  - It will complicate upgrades
- · So we don't
  - One instance in the VM
  - Two instances on the client side:
    - Our patched version
    - The system's own version

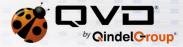

# Diagram

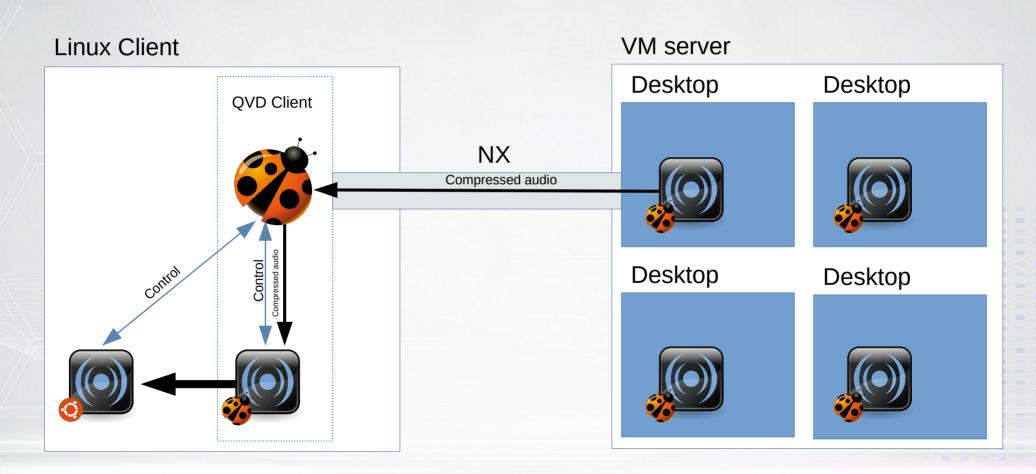

# Linux Client Implementation

- Talks to the system PA using the UNIX socket
- Tests whether it supports compression
- Launches a patched version of needed
- Sets up the network connection

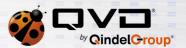

# Windows and OSX Implementation

- The client launches our custom PulseAudio build
- It has a custom-made configuration file
- There's no system PA, so it's simple

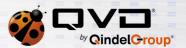

## Challenges

- Currently PulseAudio doesn't provide a very good way of checking whether compression is supported.
- We need to do a custom build without DBus support to avoid system interference

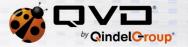

## **Future Improvements**

- Better compressed audio support detection
- Take advantage of the possibilities of runtime control

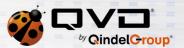

# Questions?

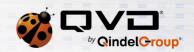